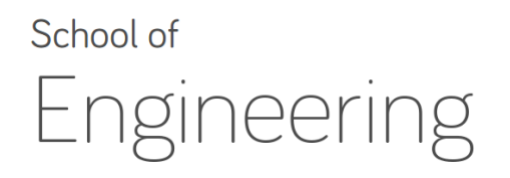

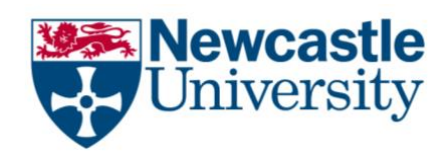

# **EEE2007: Computer Systems and Microprocessors** *Lab 4: Review of C/++ (Re-visiting input/outputs and basic functions) Module Instructor: Dr Rishad Shafik*

## **Notes and Examples available in:** <http://www.rishadshafik.net/teaching.html> under \*\* **Lab Notes and Examples** \*\*

**Exercise I: Review of C/C++ inputs and outputs**

**Recommended Time:** 20 Mins Maximum

**Aim:** To understand how inputs and outputs are taken for different variable types

Follow the instructions below and try to do accordingly-

- 1. **DOWNLOAD** the source code of Lab4ex1.cpp fro[m HERE.](http://www.rishadshafik.net/onewebmedia/Lab4ex1.cpp)
- 2. **REVIEW** the source code of Lab4ex1.cpp

Go through each line to understand how the code is organized. Check the following:

- A character variable is input from console and also printed at the output console
- A integer variable is input from console and also printed at the output console
- A float variable is input from console and also printed at the output console
- A *cin.ignore()* is used to flush the input buffer as the next input will require cleared buffer
- A character array is input from console and also printed at the output console
- How **cin** and **cout** are used to input and output different variables
- How namespace is used to avoid specifying **std::cin** and **std::cout**.
- 3. **COMPILE** the source code of Lab4ex1.cpp:
	- a. Start Cygwin command shell through Start->All Programs->Cygwin->Cygwin Bash Shell
	- b. In the Cygwin shell type: *g++ –Wall Lab4ex1.cpp –o Lab4ex1* The –Wall option enables all the warnings. The –o option enables specification of the output executable

Your compilation should generate an executable called Lab4ex1.exe

- 4. **EXECUTE** the executable by typing the following in the Cygwin shell ./Lab4ex1.exe
- 5. **EXERCISE:**
	- a. Try entering characters when taking integer inputs, or float inputs, see what happens.
	- b. What is the function of return 0?
	- c. Research further why cin.ignore() is used.

### **Recommended Time:** 25 Mins Maximum

#### **Aims:**

- a. To learn to create functions,
- b. To understand how functions create different variable scopes, and
- c. To understand how functions make a program more modular.

Follow the instructions below and try to do accordingly-

- 6. **DOWNLOAD** the source code of Lab4ex2.cpp from [HERE.](http://www.rishadshafik.net/onewebmedia/Lab4ex2.cpp)
- 7. **REVIEW** the source code of Lab4ex2.cpp

Go through each line to understand how the code is organized. Check the following:

- A function is used to take input from the standard console
- The main function has one character variable: var\_char, while the function has its own local variable: local\_var\_input
- The return from the function creates a channel for passing the character input from function char\_input\_function to main function.
- Notice how the char\_input\_function() is used in an assignment expression in the main function.
- 8. **COMPILE** the source code of Lab<sub>4</sub>ex2.cpp as follows:
	- a. Start Cygwin command shell through Start->All Programs->Cygwin->Cygwin Bash Shell
	- b. In the Cygwin shell type: *g++ –Wall Lab4ex2.cpp –o Lab4ex2*

The –Wall option enables all the warnings. The –o option enables specification of the output executable

Your compilation should generate an executable called Lab4ex2.exe

9. **EXECUTE** the executable by

./Lab4ex2.exe

## 10. **EXERCISE**:

- a. Create functions for taking input for each other variable type: int, float, and char array.
- b. *Hint*: for character array input your return type will need a "char \*". "Char \*" is a way of returning character arrays with unspecified size.

## **Exercise III: Review of C inputs, outputs and functions (and using arrays)**

## **Recommended Tim:** 60 Mins Maximum

- **11. WRITE** a C/C++ program that can take 5 different numbers and return the average value. Your program will include:
	- **a.** A function that can take an integer input.
	- **b.** Your program will call this function 5 times for five different variables.
	- **c.** Another function that will take five integer values and return the average value (in floating type).
	- **d.** Your main function will call this function once all 5 variables are input.

### **12. NOW TRY TO:**

- a. Replace the five different variables by an array of five integer values.
- b. Use a loop to input five array elements through the same function you created before.
- c. Modify your averaging function to allow using this array as parameter (as a call by reference – see Lab 2 [example\)](http://www.rishadshafik.net/onewebmedia/arrayreference.cpp).